# APC PowerChute<sup>™</sup> shutdown solution for Dell EqualLogic Storage Array

By David Grehan, Sarah Jane Hannon

## **ABSTRACT**

PowerChuteTM Network Shutdown software works in conjunction with the UPS Network Management Card to provide graceful network-based shutdown in the event of a power outage to prevent system damage and ensure data protection.

This Application Note contains step-bystep instructions with screenshots for customers to ensure the safe shutdown of their Dell EqualLogic Storage Array using APC PowerChute Network Shutdown.

#### **Applications**

IT Server Rooms, Data Centers, Remote Branch Offices, Distributed Networks.

#### **Customer Benefits**

- Graceful network-based shutdown
- $\triangleright$  Run command file capability
- $\triangleright$  Event logging
- $\triangleright$  Secure communications
- $\triangleright$  Browser accessible
- $\triangleright$  Redundant UPS configuration support
- $\triangleright$  Parallel UPS configuration support
- $\triangleright$  HTTPS communications
- $\triangleright$  IPv6 support

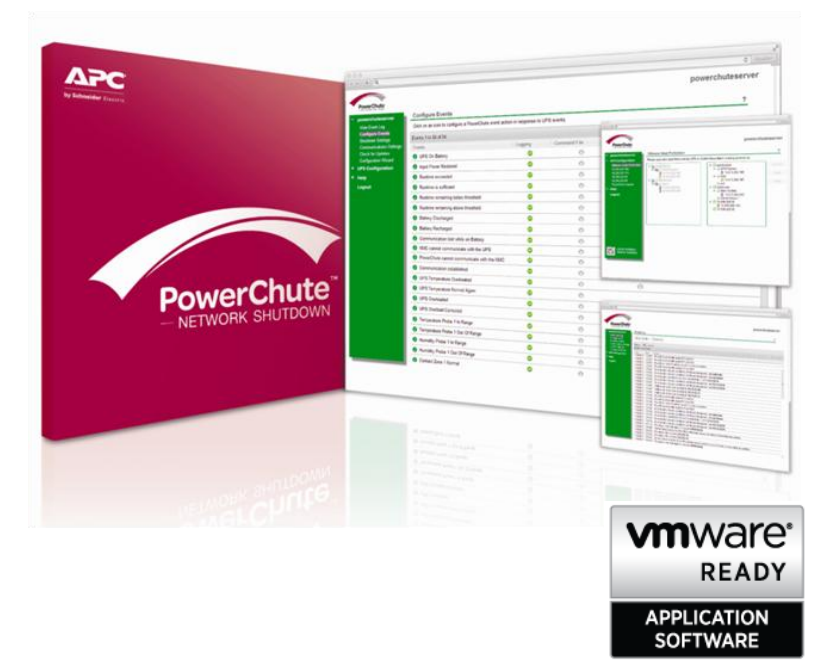

# **Introduction**

If you have a Dell EqualLogic Storage Array in your set-up that you want to safely shut down in the event of a power outage, this paper provides a step-by-step guide on how to configure this using an APC UPS, Switched Rack PDU and PowerChute Network Shutdown software.

This paper is structured under the following headings:

- Minimum Requirements
- ▶ Basic Set-Up
- **▶ Required Scripts**
- $\triangleright$  Configuration

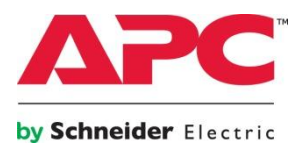

# **Getting Started**

#### **Minimum Hardware Requirements**

- ▶ Dell EqualLogic Storage Array
- > APC UPS capable of supporting Server Load.
- APC Switched Rack PDU connected to the network with latest firmware\*.
- > APC UPS Network Management Card (to connect UPS to network and communicate UPS status to PowerChute software)
- \* This scenario was tested with: AP7900 Switched Rack PDU with firmware rpduv3.7.4 (AOS 3.7.4).

# **Basic Set-Up**

- One APC UPS powers the Dell EqualLogic Storage Array, the Switched Rack PDU and all servers.
- $\triangleright$  All servers are powered by the PDU except for a separate control server that will shut down the Storage Array and PDU.

# **Minimum Software Requirements**

- ▶ PowerChute Network Shutdown v4.1 download from <http://www.apc.com/tools/download/index.cfm> .
- $\triangleright$  Strawberry Perl (32 or 64 bit version) from [www.strawberryperl.com](http://www.strawberryperl.com/) in order to run the two shutdown scripts.

- $\triangleright$  This control server is powered directly by the UPS.
- $\triangleright$  PowerChute Network Shutdown v4.1 is installed on all servers in the configuration.

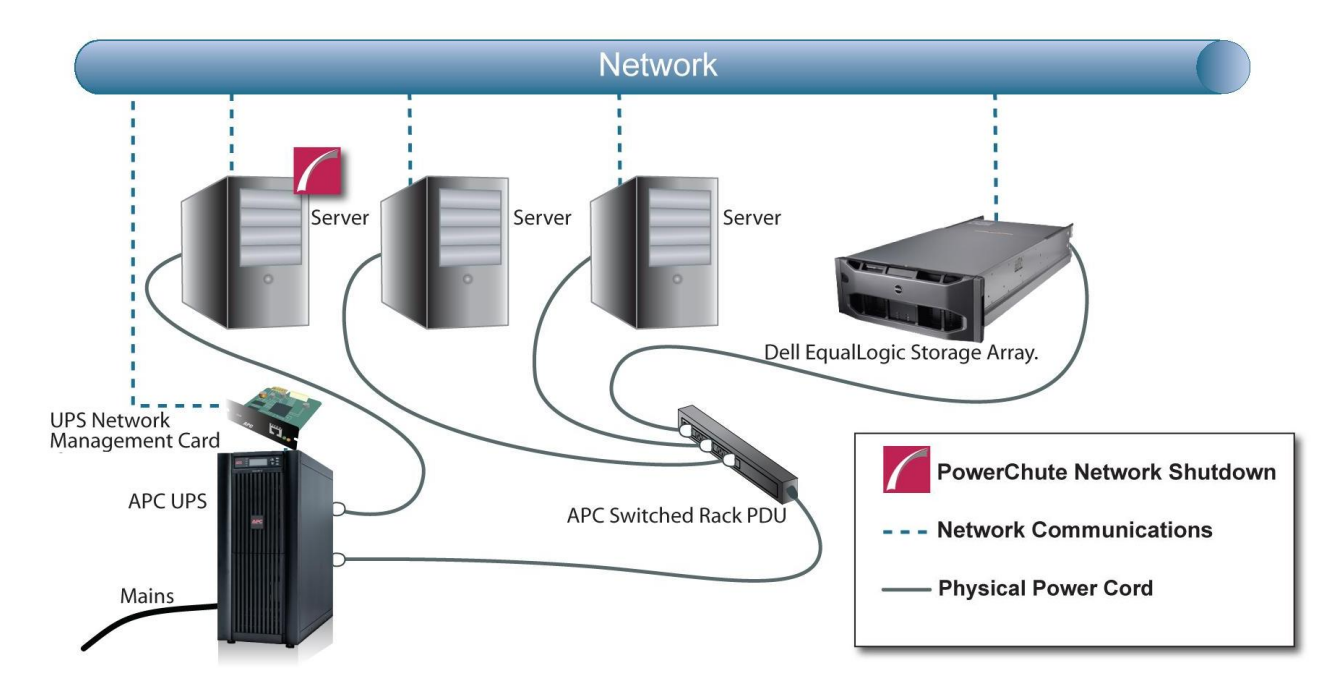

# **Required Scripts**

**Note:** All scripts have been tested in a controlled environment by APC and Dell. These are sample scripts to be used at your own risk after first testing them in your own test environment before production use.

#### **1) Script to shut down the Dell EqualLogic Storage Array**

- $\triangleright$  Dell EqualLogic Scripting Tool are specific to the firmware version that's running on the Storage Array.
- Scripts can be downloaded from the EqualLogic Support site (www.EqualLogic.com/support). A log in is required.

#### **2) Script to turn off APC Switched Rack PDU**

- Download the 32bit or 62bit strawberry Perl version from the web site free of charge (no log in required).
- We used a Net::SNMP module to issue SNMP GET/SET commands to the PDU, but other command line SNMP tools are available.
- $\triangleright$  The script sends an SNMP SET command to turn off the PDU outlets.

#### **Steps for configuring PERL/editing the APC script:**

**1)** After you have installed Strawberry PERL open a command prompt and type the following command:  **CPAN Net::SNMP**

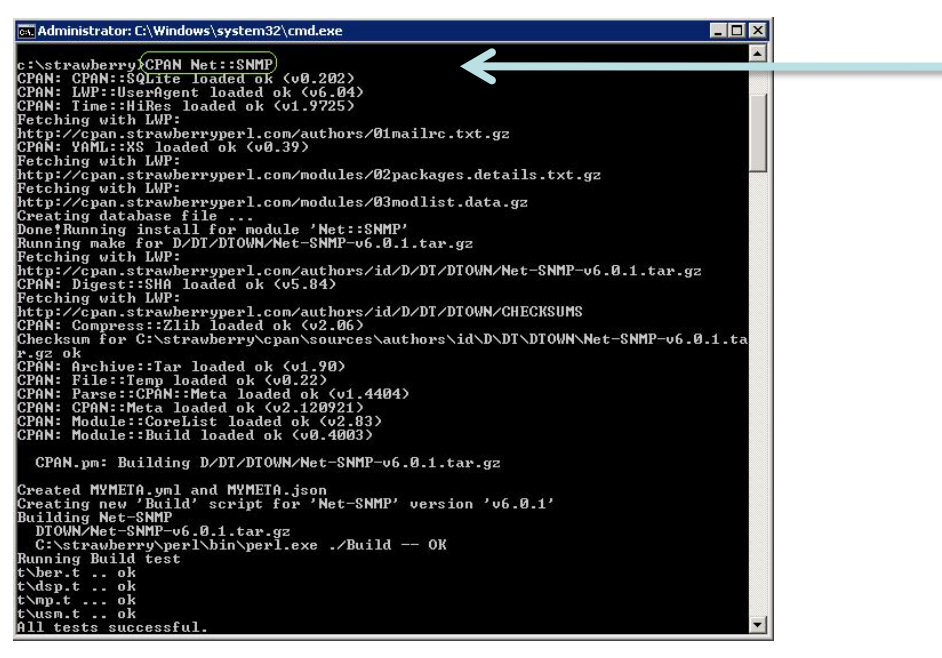

- Host Scripting Tools for Windows & Linux can be found by selecting PS Series Firmware from the Downloads section in the top banner.
- $\triangleright$  Next, click on the Download Page for firmware version currently running on your array.

# **Required Scripts continued....**

**2)** Create a script "delayed\_pdu\_off.pl" using the sample code in the Appendix. Only the PDU IP addresses need to be changed [No other changes are required].

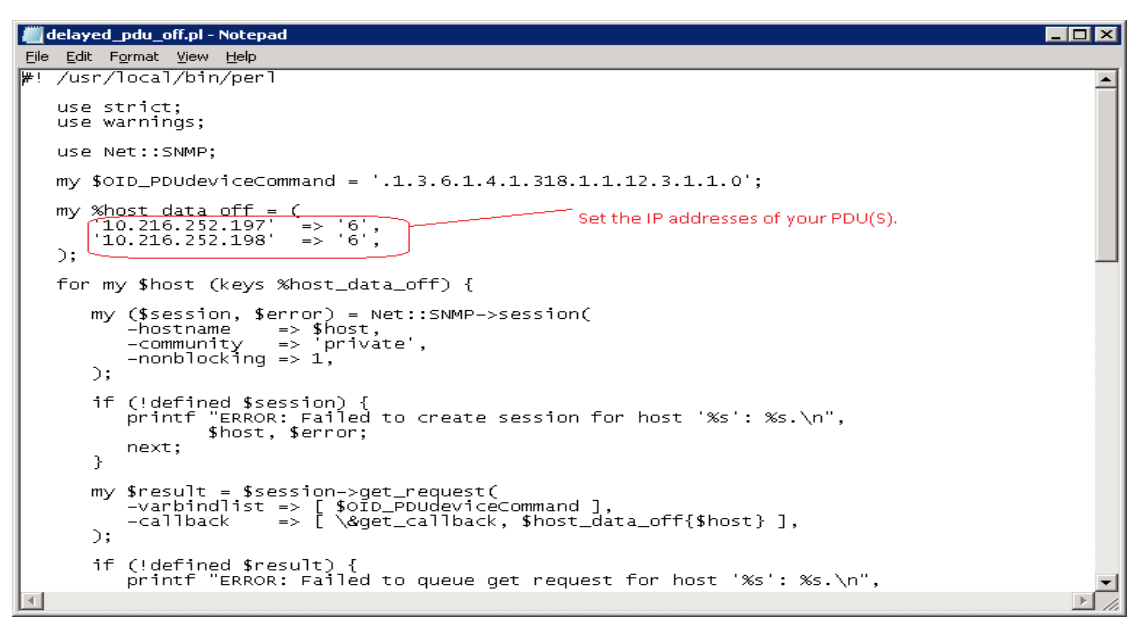

If you wish to use a 3rd party SNMP command line tool to issue the SET command to turn off the Rack *PDU instead of the sample PERL script you may do so:*

*a)The OID for the SET command is .1.3.6.1.4.1.318.1.1.12.3.1.1.0 b) The syntax for the SET command is INTEGER, 6 (delayedAllOff)*

- 3) Create a .cmd file which will execute the scripts to shutdown the Dell EqualLogic Storage Array and the Rack PDU after all the servers have been safely shut down or use the sample command file provided. The command file should contain the following content:
- 1. ping -n 180 127.0.0.1
- 2. cmd.exe /C perl C:\eql\_script\eqlcliexec.pl -g <ip address> -a <login\_name> -p <password> -f <shutdown\_file>
- 3. ping -n 300 127.0.0.1
- 4. cmd.exe  $\sqrt{C}$  perl C:\DELL\_SNMP\delayed\_pdu\_off.pl
- 5. <shutdown\_file> is a text file e.g. C:\eql\_script\shutdown.txt that must be present and contain the following lines:
	- $\triangleright$  Shutdown
	- > Yes
- 6. Edit the delay values (seconds) marked in bold above to meet your requirements.

**IMPORTANT:** The values shown here are for illustration purposes only and may not be sufficient to safely shut down your servers and storage array. You should allow extra time for unforeseen circumstances . It is recommended to first test in a non-production environment to ensure that you have provided sufficient time for a safe shutdown.

The 1<sup>st</sup> delay value is the time allowed for all Servers attached to the Storage Array to safely shut down before the script to shut down the Storage Array is executed.

The  $2<sup>nd</sup>$  delay value is the time allowed for the Storage Array to safely shut down before the script to turn off the Rack PDU is executed.

NOTE: The sample script to turn off the PDU issues an SNMP set command which will start a delayed turn off of the PDU. Each outlet can be configured with a turn off delay value.

 $\omega$ 

#### **[ APPLICATION NOTE #190 ] PowerChute Network Shutdown for Dell EqualLogic Storage Arrays**

#### **Configuration**

#### **PowerChute Settings**

- $\triangleright$  The control server is the server which must be shut down last after all other servers have been shut down.
- $\triangleright$  This is also the server that runs the scripts to shut down the Storage Array and turn off the PDU.
- $\triangleright$  The command file to execute the scripts is configured on the PowerChute Configure Shutdown screen.
- $\triangleright$  The command file duration entered here should allow for all other servers and the storage array to shut down.
- $\triangleright$  It should correspond to the combined delay values you entered in the command file in the previous section.
- $\triangleright$  Ensure the value entered is long enough for all equipment powered by the PDU to shut down before the PDU.
- $\triangleright$  Only the PowerChute Agent on this control server is configured to turn off the UPS.

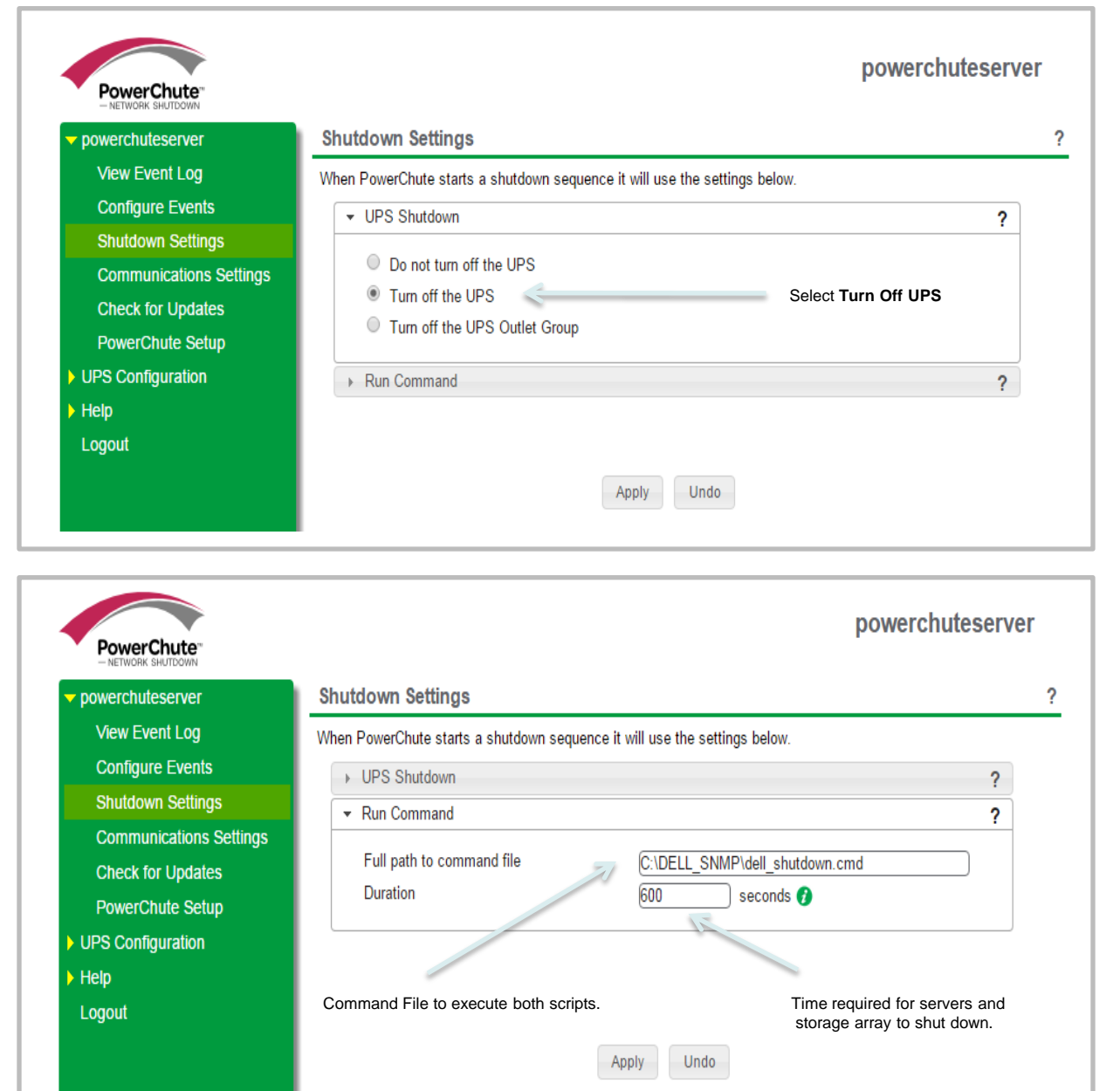

# **Configuration**

#### **PowerChute Settings**

- > The Configure Shutdown for all other PowerChute Agents has no command file configured and the UPS is not set to turn off.
	- $\triangleright$  These are the Agents on every other server other than the Control Server.

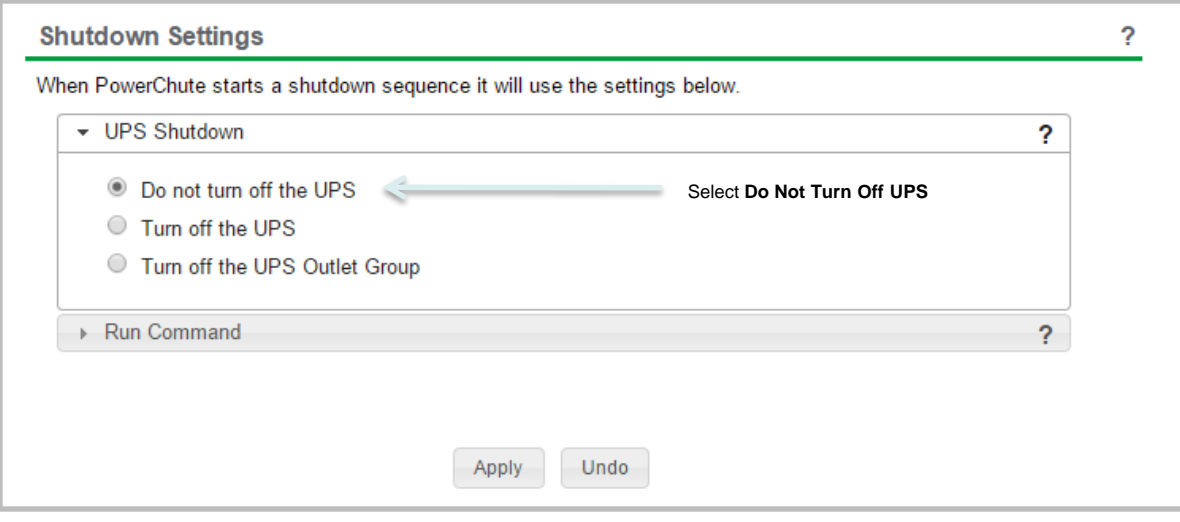

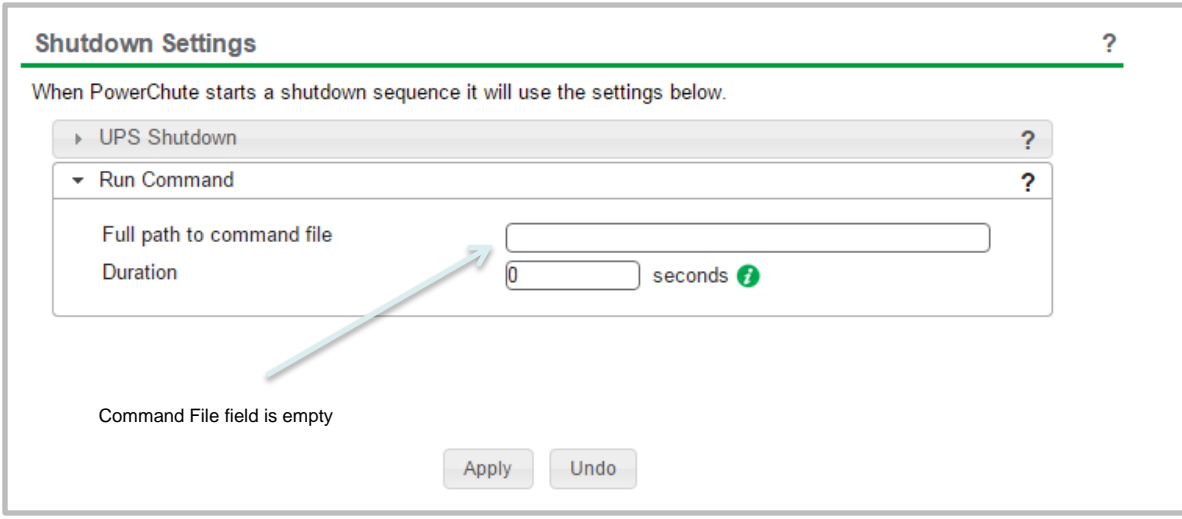

#### **Configuration**

#### **PowerChute Shutdown Delays**

- $\triangleright$  Configure the events that you want PowerChute to shut down on for each server including the Control Server.
- $\triangleright$  The same shut down delay can be set for each event on all servers.

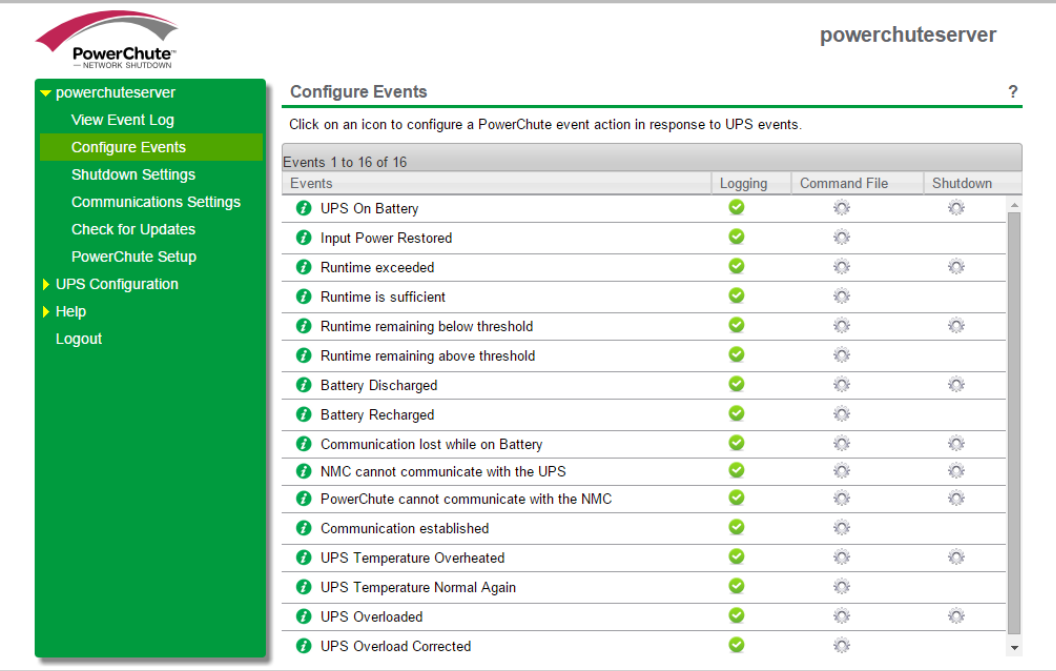

- $\triangleright$  The UPS turn off sequence starts when the command file starts to execute.
- $\triangleright$  Ensure the UPS Low Battery duration is long enough for all servers, the storage array, PDU and control server to shut down.

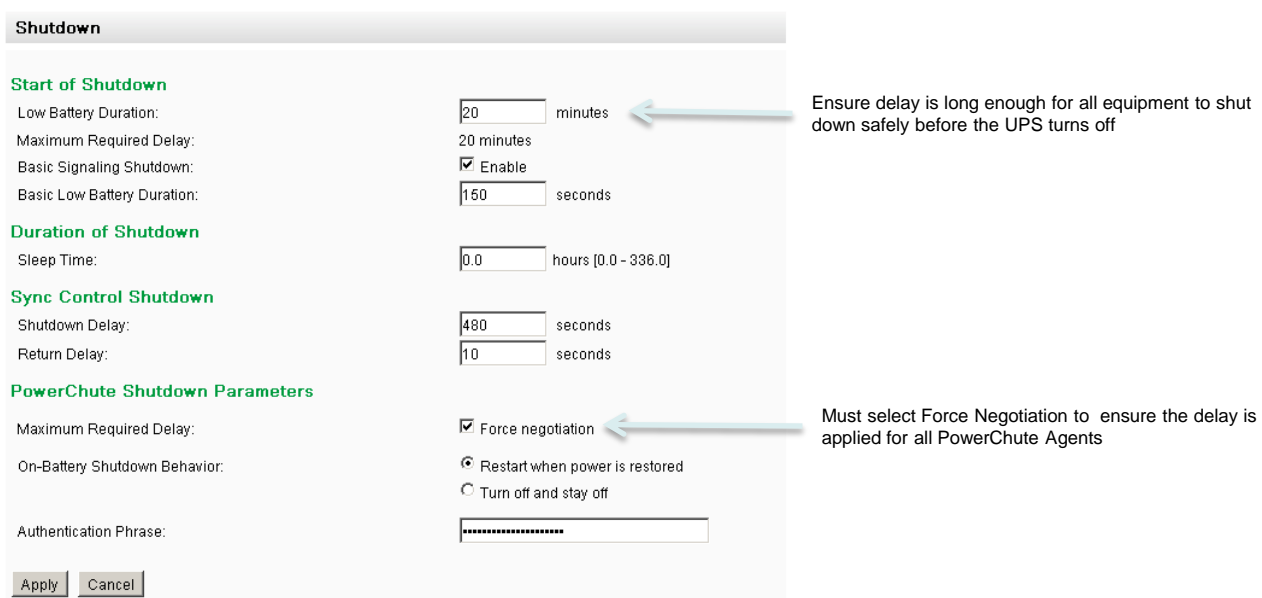

 $\triangleright$  This can be configured via the Network Management Card user interface – Configuration – Shutdown tabs.

# **Configuration**

#### **PDU Delays**

- $\triangleright$  After the servers and storage array have been shut down, the command file will run the second script to power off the PDU.
- $\triangleright$  You need to configure the power off delay for each outlet on the PDU.
- $\triangleright$  In the screenshot below, all PDU outlets are configured to turn off 5 seconds after the second script is executed.
- $\triangleright$  This value is configurable but as all servers and the storage array are now off, it's recommended to turn the outlets off.

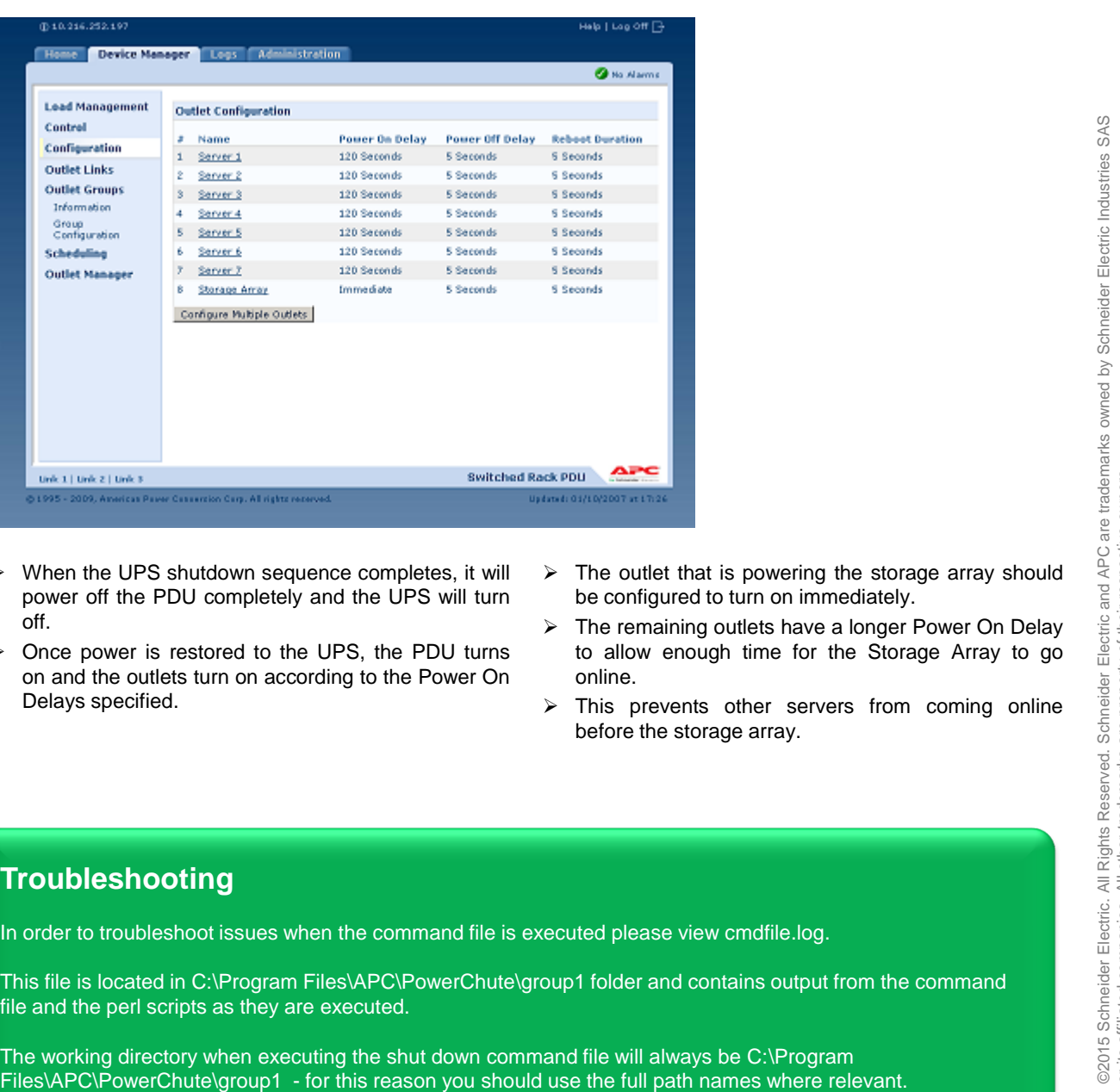

- $\triangleright$  When the UPS shutdown sequence completes, it will power off the PDU completely and the UPS will turn off.
- $\triangleright$  Once power is restored to the UPS, the PDU turns on and the outlets turn on according to the Power On Delays specified.
- $\triangleright$  The outlet that is powering the storage array should be configured to turn on immediately.
- $\triangleright$  The remaining outlets have a longer Power On Delay to allow enough time for the Storage Array to go online.
- $\triangleright$  This prevents other servers from coming online before the storage array.

# **Troubleshooting**

In order to troubleshoot issues when the command file is executed please view cmdfile.log.

This file is located in C:\Program Files\APC\PowerChute\group1 folder and contains output from the command file and the perl scripts as they are executed.

The working directory when executing the shut down command file will always be C:\Program

# **Appendix**

#### **Sample Perl script to shut down rack PDU**

*Copy/paste the content below into a file named delay\_pdu\_off.pl. Only IP addresses (in red below) need to be edited.* 

```
#! /usr/local/bin/perl
use strict;
use warnings;
use Net::SNMP;
my $OID_PDUdeviceCommand = '.1.3.6.1.4.1.318.1.1.12.3.1.1.0';
my %host_data_off = (
     '10.216.252.197' => '6',
     '10.216.252.198' => '6',
  );
  for my $host (keys %host_data_off) {
     my ($session, $error) = Net::SNMP->session(
      -hostname => $host,
     -community => 'private',
      -nonblocking => 1,
    );
     if (!defined $session) {
     printf "ERROR: Failed to create session for host '%s': %s.\n",
           $host, $error;
      next;
    }
my $result = $session->get_request(
      -varbindlist => [ $OID_PDUdeviceCommand ],
      -callback => [ \&get_callback, $host_data_off{$host} ],
    );
     if (!defined $result) {
      printf "ERROR: Failed to queue get request for host '%s': %s.\n",
           $session->hostname(), $session->error();
    }
  }
  # Now initiate the SNMP message exchange.
snmp_dispatcher();
exit 0;
```

```
Sample Perl script to shut down rack PDU continued...
 sub get_callback()
    {
     my ($session, $location) = @;
      my $result = $session->var_bind_list();
      if (!defined $result) {
        printf "ERROR: Get request failed for host '%s': %s.\n",
             $session->hostname(), $session->error();
        return;
      }
      printf "The result for host '%s' is %s.\n",
            $session->hostname(), $result->{$OID_PDUdeviceCommand};
      $result = $session->set_request(
        -varbindlist =>
        [
          $OID_PDUdeviceCommand, INTEGER, $location,
        ],
        -callback => \&set_callback,
      );
      if (!defined $result) {
        printf "ERROR: Failed to queue set request for host '%s': %s.\n",
             $session->hostname(), $session->error();
      }
      return;
    }
    sub set_callback
    {
     my ($session) = @;
      my $result = $session->var_bind_list();
      if (defined $result) {
        printf "The result for host '%s' is '%s'.\n",
             $session->hostname(), $result->{$OID_PDUdeviceCommand}; 
      } else {
        printf "ERROR: Set request failed for host '%s': %s.\n",
             $session->hostname(), $session->error();
      }
      return;
```
}